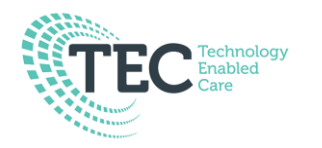

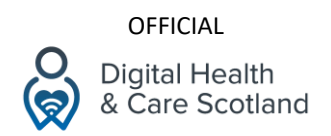

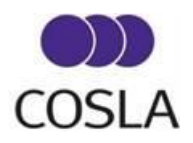

## **Connecting to Wi-Fi – iPad**

Using Wi-Fi allows you to connect to the internet, be that your home or an open access network in a public place, such as a library or café.

The benefit of this is that we no longer need to use our mobile data when Wi-Fi is connected, which is our phone network provider's 3G/4G/5G Internet that we purchase as part of a mobile phone contract.

Unlock your phone and identify your 'Settings' icon. Touch this icon to open up the settings menu.

This feature may be beneficial should you take your device to another location.

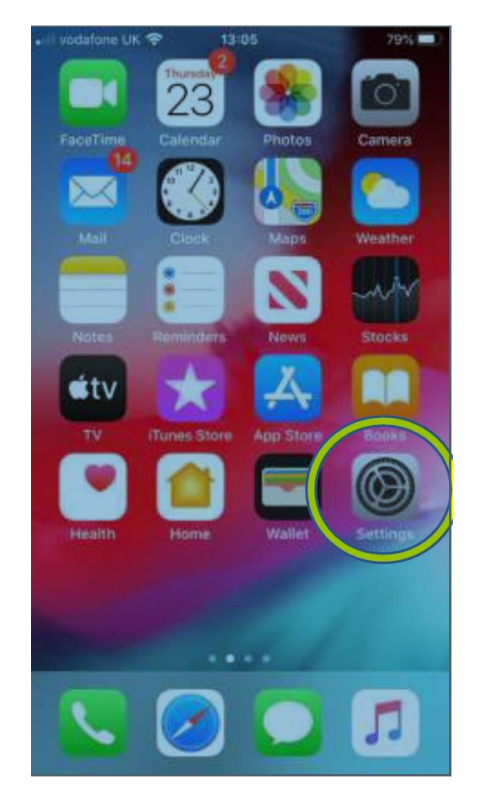

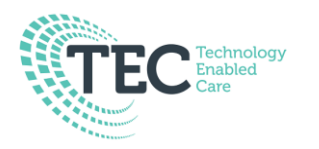

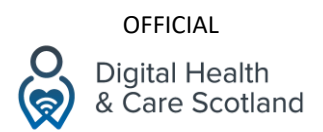

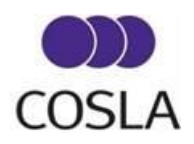

In the settings menu, locate the heading 'Wi-Fi' and touch this title.

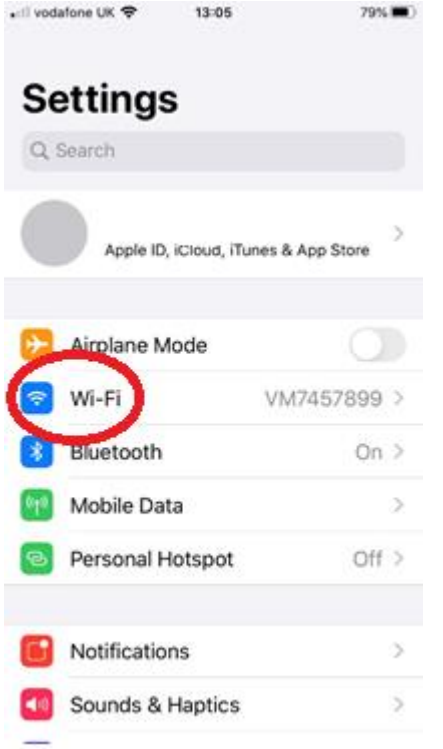

If Wi-Fi is turned off it will look like the image below. Touch the circle 'button' next to the word Wi-Fi to turn Wi-Fi on.

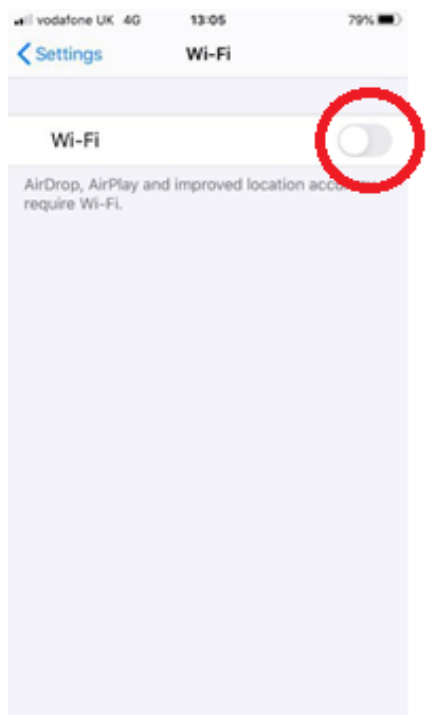

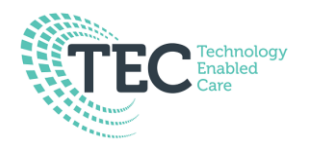

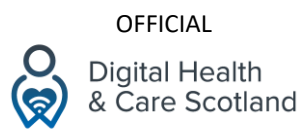

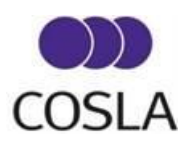

Once the Wi-Fi is turned on you can then see the Wi-Fi sub-menu. You will see different Wi-Fi networks available (this will change based on the networks available near you). Identify the name of your internet provider and touch that name in order to access the password enter screen. If you are unsure of your Wi-Fi's name, check your Wi-Fi 'hub' in your care home (you may find the name and password on the back or bottom of the device).

You can see many different Network names but be sure to touch the network that belongs to you.

Or, if you're in a different location, look out for networks named after it or a sign at the venue giving Wi-Fi details.

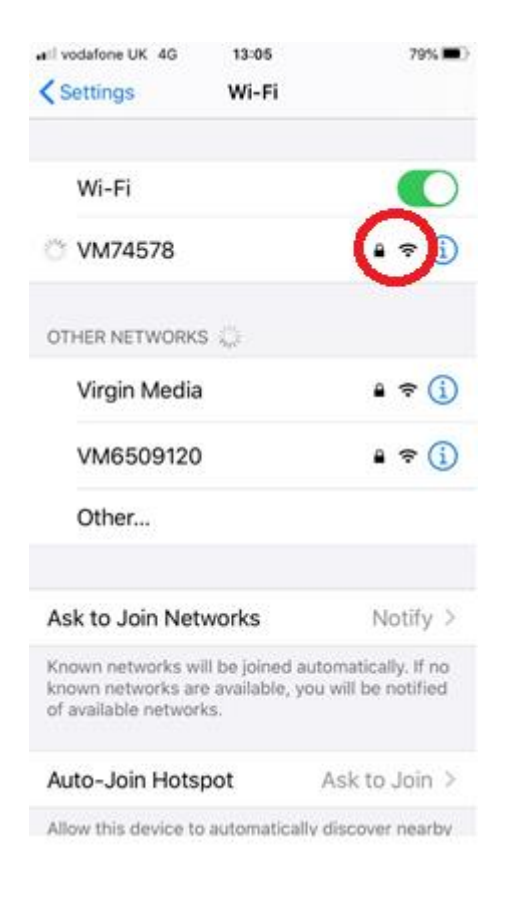

In the diagram above, this symbol shows you how strong the signal is (the more bars = the stronger the signal) and if the network is password

protected (Padlock) or open and free to anyone (no padlock).

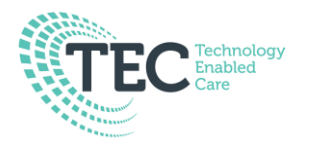

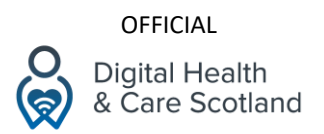

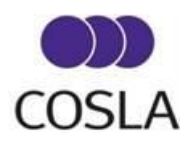

When you have touched your chosen Wi-Fi network, you will see your Wi-Fi network password screen. Sometimes this password is known as a 'Wireless Key.' So, depending on the brand of your internet provider this may differ.

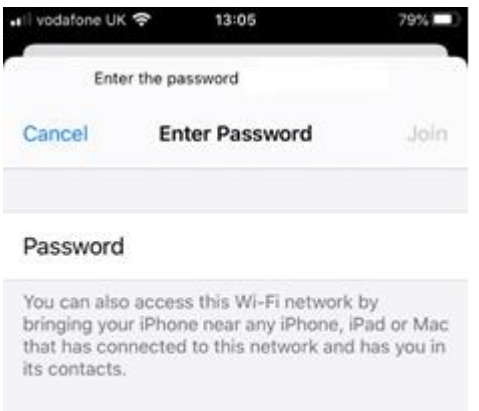

You need to look on your broadband 'hub' to identify your Wi-Fi password. This is usually located underneath or at the back of the Wi-Fi 'hub.' This is sometimes called a WPA Key or Network Key instead of simply 'password.' Either way, you will almost always find it directly underneath the name of your Wi-Fi. The password will be a combination of upper and lowercase letters and numbers.

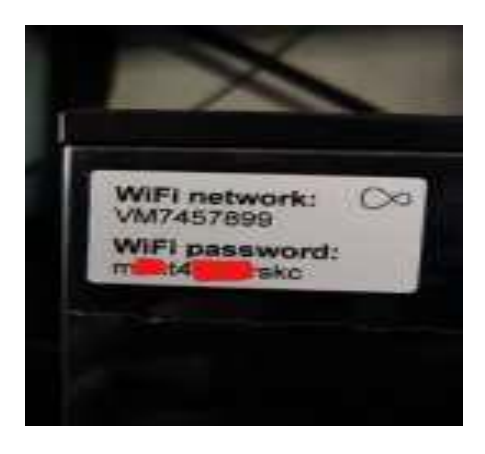

Collated by the DigiCareHomes Programme Team and based on the information shared by Digital Communities Wales. December 2020

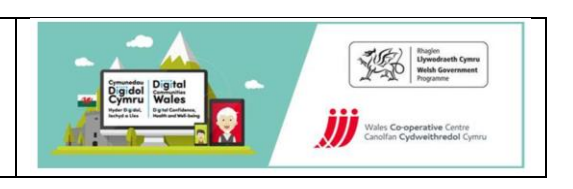